## **Télécharger une convocation à une Compétition**

Il est maintenant possible de télécharger les convocations aux Finales directement depuis le descriptif de celles-ci sur le site FFB. Face à cette évolution qui est sans nul doute un enrichissement de l'Espace Licencié, les décisions suivantes ont été prises.

- La saison prochaine, les convocations ne seront plus proposées sur le site du Comité dans la partie ["Documents"](http://adbgdwd.php/?lng=fr&tconfig=2#z2) car **il est inutile de "doubler" cette fonctionnalité du site FFB**.
- Par contre, les tableaux avec les dates (mais sans les convocations) seront maintenus et contiendront les feuilles d'inscription avec les DLI, les dates de chaque phase, et toute info utile concernant le déroulement des épreuves (changement de date, de lieu, etc .....) : [Paires](http://articles.php/?lng=fr&pg=39&mnuid=603&tconfig=2#z2) - [Equipes](http://articles.php/?lng=fr&pg=41&mnuid=603&tconfig=2#z2) - [Interclubs](http://articles.php/?lng=fr&pg=970&mnuid=603&tconfig=2#z2) - [Coupe de France](http://articles.php/?lng=fr&pg=43&mnuid=603&tconfig=2#z2) - [Coupe des Clubs](http://articles.php/?lng=fr&pg=972&mnuid=969&tconfig=2#z2) - [Coupe du Comité\)](http://articles.php/?lng=fr&pg=974&mnuid=969&tconfig=2#z2)

Il appartiendra donc à chacun de **prendre l'habitude de les récupérer sur l'Espace Licencié Personnel**  comme indiqué dans le **tutoriel ci-dessous.**

## **Rendez-vous dans votre Espace Licencié : <https://www.ffbridge.fr/login>**

1 - Dans le Menu gauche, sélectionnez "Compétitions"

2 - En haut, de la page, sélectionnez le stade de la compétition concernée "0000000 - FFB" ou "0005000 - Ligue 05 AD-GU" ou "2000000 - Comité de l'Adour" ou ... etc ....

3 - Recherchez votre Compétition. Sur la ligne de celle-ci, vous trouvez une petite feuille verte : c'est le lien de téléchargement de la convocation (présent si le responsable de cette compétition l'y a installé).

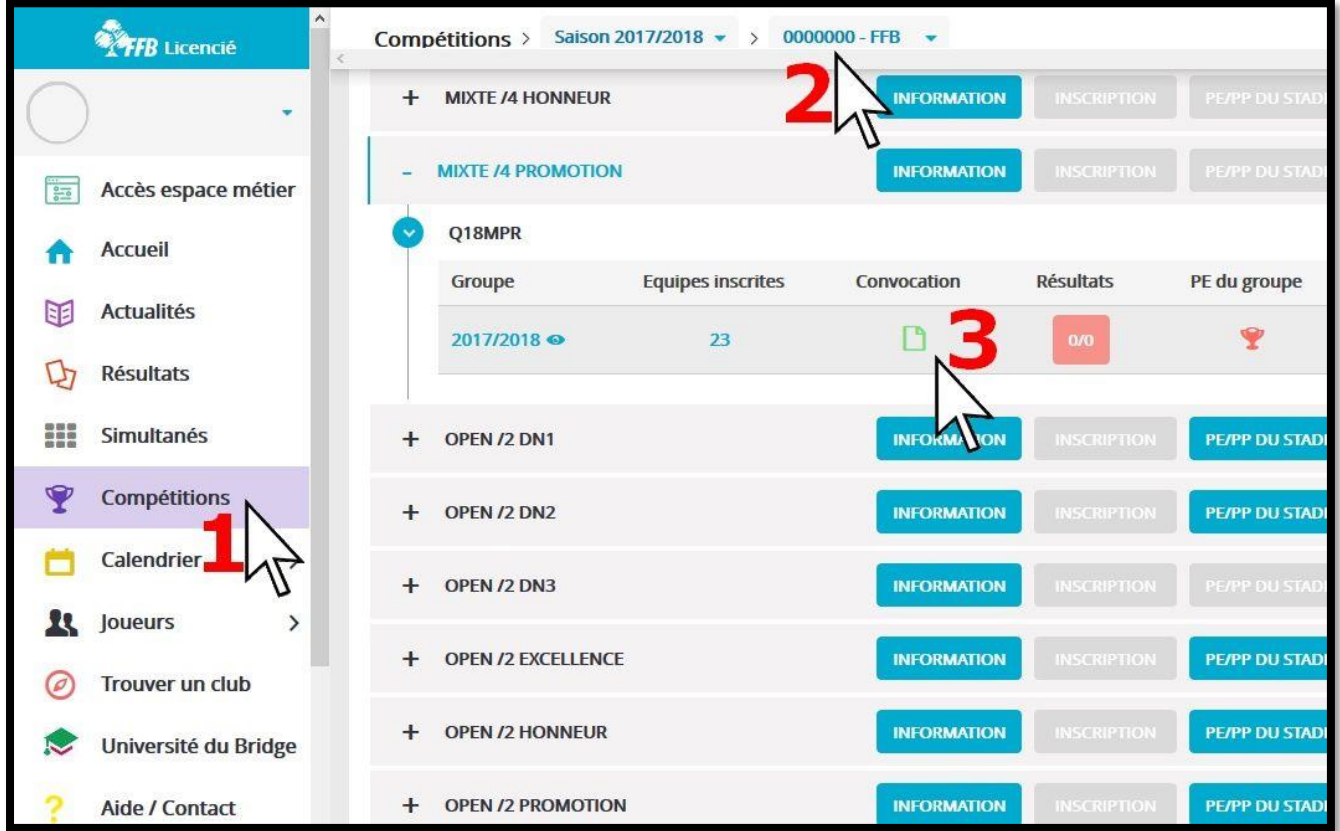